## **GEOPROCESSAMENTO – PROJETO 2**

Sua empresa foi contratada para fazer um estudo sobre a ocupação dos prédios do campus Higienópolis da Universidade Presbiteriana Mackenzie e gerar alguns Mapas Temáticos. Você deverá elaborar um projeto com as informações do campus e gerar Mapas Temáticos no Layout de Impressão do QGIS. A descrição completa do projeto está no vídeo desta aula.

Como parte das avaliações do curso "Geoprocessamento com QGIS3 – Módulo I", vamos utilizar apenas o primeiro mapa preparado neste projeto: Mapa temático do tipo "Graduado" usando o campo "QTD\_SALA" com 5 classes e modo "Intervalo Igual". Veja a seguir uma prévia do mapa gerado antes do Layout de Impressão.

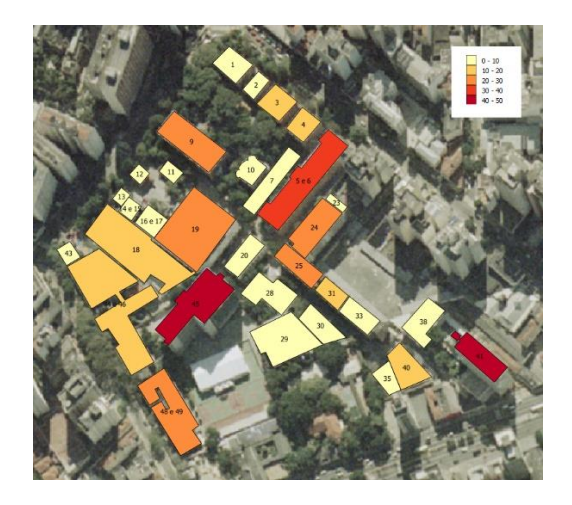

Após criar o mapa temático, você deve gerar um Layout de Impressão com seguintes itens obrigatórios:

- o tamanho A4, retrato;
- o grade com coordenadas UTM;
- o rosa dos ventos;
- o barra de escala (escala gráfica)
- o escala numérica;
- o legenda;
- o título do mapa;
- o rótulo com nome e código do aluno;
- o mapa de localização do campus em relação aos distritos de São Paulo.

Por fim, utilize o Layout de Impressão para gerar um mapa de Quantidade de Salas que deverá ser entregue como avaliação do Projeto 2.

## **Entregar o mapa em PDF gerado pelo Layout de Impressão.**